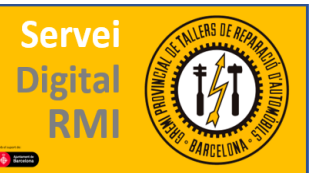

## PSA- Citroën, Peugeot, DS

Para iniciar sesión o registrarnos deberemos conectarnos a la página web, que encontraremos en "<http://service.citroen.com/pages/index.jsp>". Desde aquí podremos registrarnos clicando en "inscripción", o iniciar sesión introduciendo usuario y contraseña (una vez registrados).

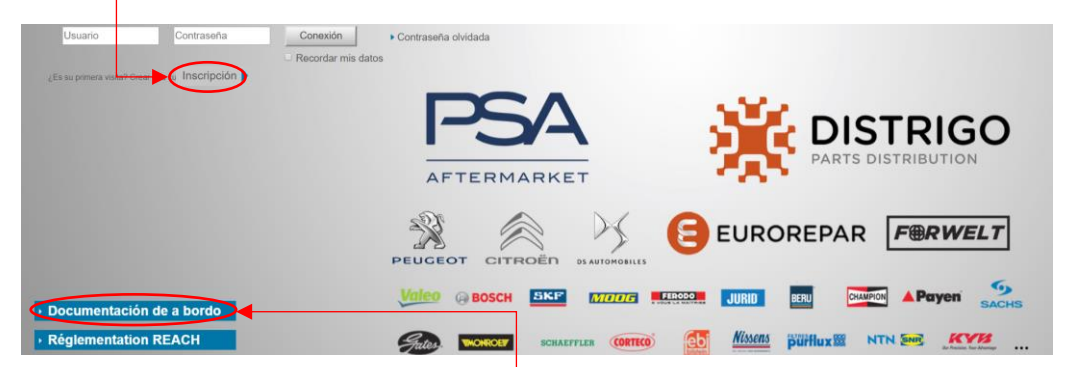

En esta misma página de inicio de sesión, gratuitamente y sin necesidad de estar registrados, ya tenemos acceso a todo tipo de información comercial e información técnica básica (manual de usuario).

Esta información la obtendremos clicando en "Documentación de a bordo" y escogiendo marca del vehículo que seseamos consultar.

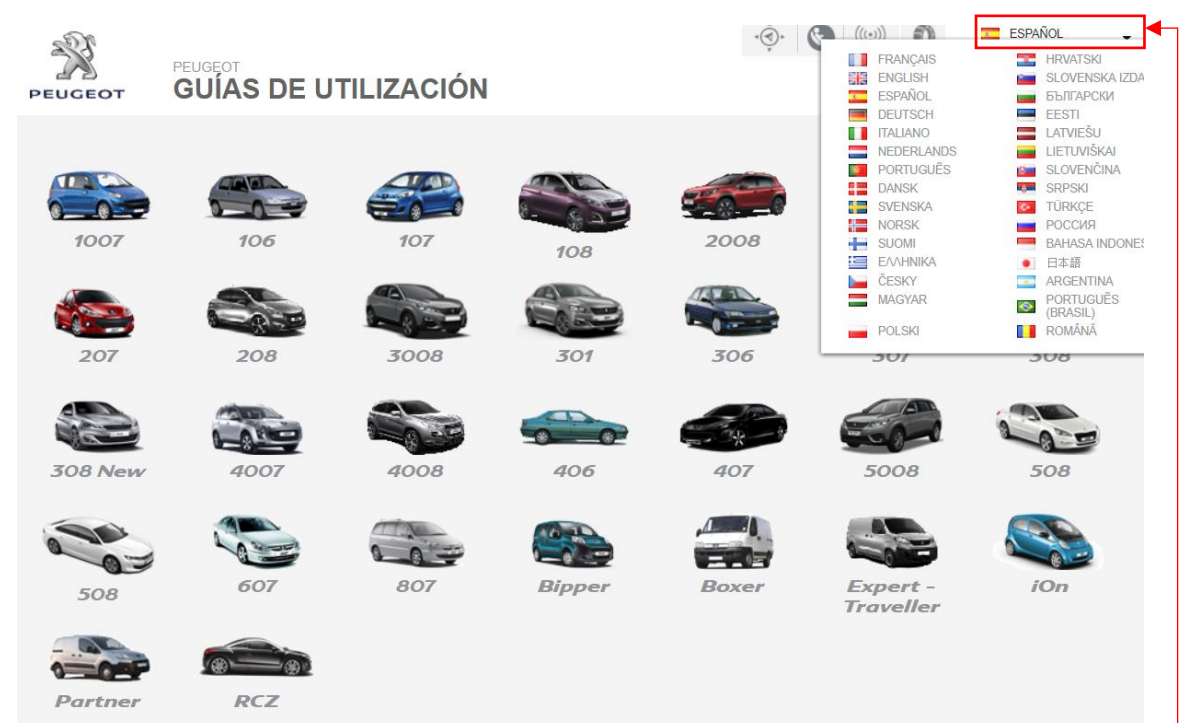

La página que se nos abrirá siguiendo los pasos anteriores nos dará la opción de escoger el modelo exacto y fecha de fabricación del vehículo que vamos a consultar.

Es aconsejable verificar que el idioma esta configurado correctamente ya que el idioma preestablecido es el francés. Para esto clicamos en la parte superior derecha de la web.

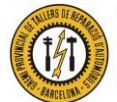

Gremio Provincial de Talleres de Reparación de Automóviles de Barcelona Plaza Dr. Letamendi, 37 6º - 08007 BARCELONA Teléfono 93 451 66 67 - Fax 93 323 28 36

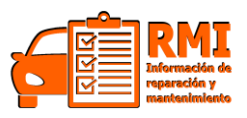

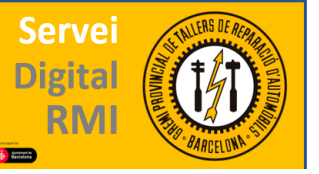

Una vez que nos hemos registrado, podremos acceder a la pagina principal. Desde aquí podremos escoger el vehiculo que deseamos consultar, introduciendo su VIN o seleccionando el modelo exacto clicando en "documentación técnica Citröen/Peugeot/DS" en el apartado "acceso abonados" de la barra superior de la pantalla principal.

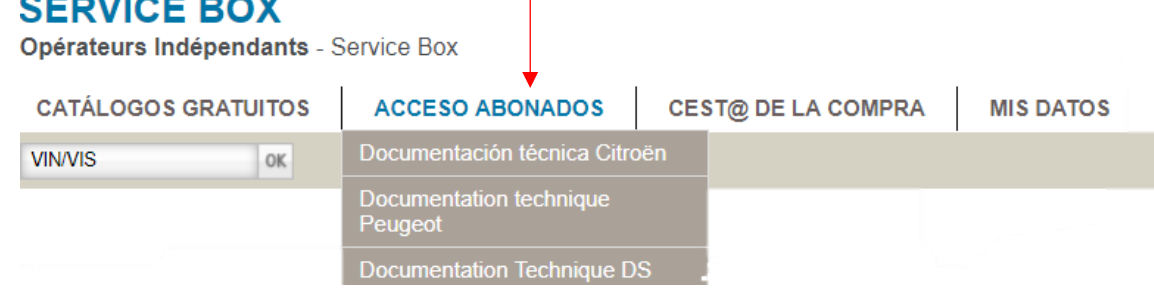

En cuanto hayamos escojido el vehiculo exacto; ya sea introduciendo el VIN o el modelo y motor, tendremos acceso a toda la informacion técnica de nivel 1. De manera gratuita podremos visualizar las imágenes y referencias de los componentes en los que cliquemos en los distintos subapartados de la pagina. También veremos las campañas técnicas del vehículo.

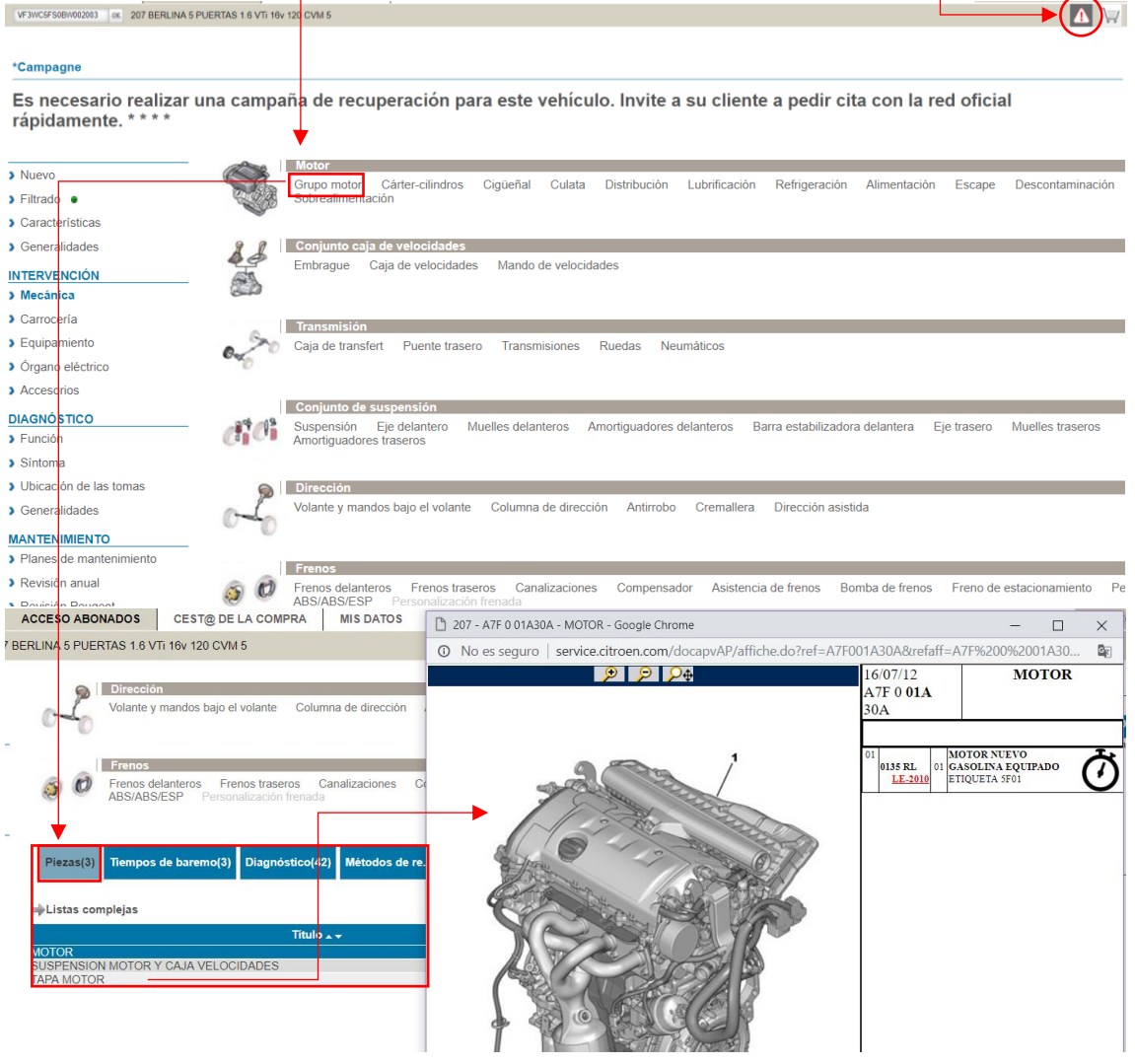

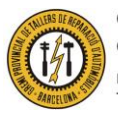

Gremio Provincial de Talleres de Reparación de Automóviles de Barcelona Plaza Dr. Letamendi, 37 6º - 08007 BARCELONA Teléfono 93 451 66 67 - Fax 93 323 28 36

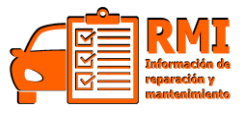

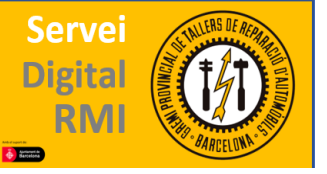

El resto de subapartados requieren de un abonamiento para poder ser visualizadas.

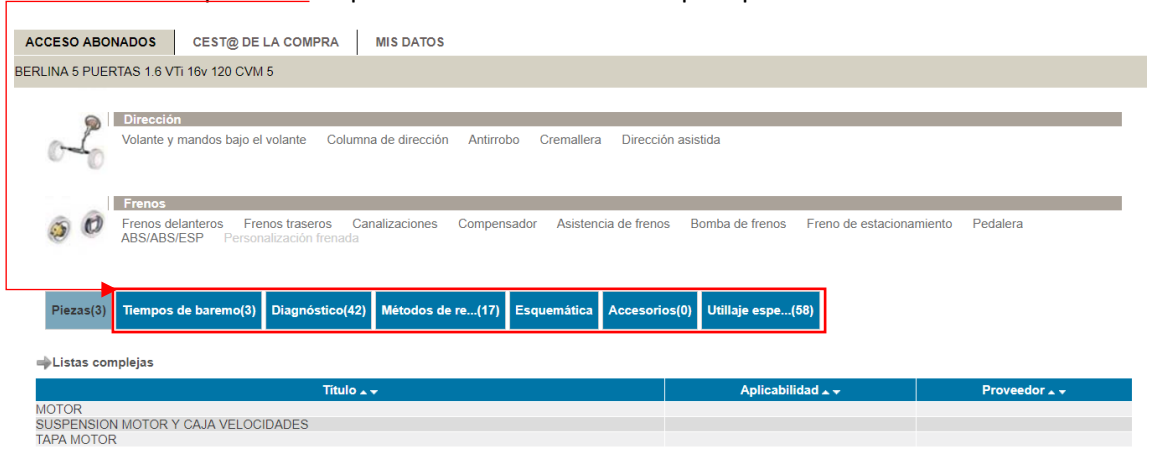

Para realizar este abonamiento deberemos clicar en el punto "servicio de abonos" en el apartado "cesta de la compra" de la barra superior de la pantalla principal.

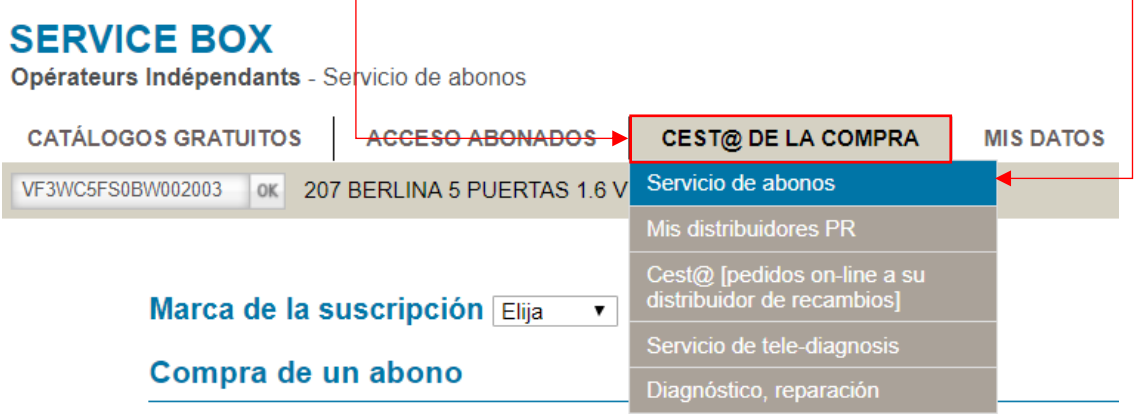

Haciendo esto, accederemos a la página con el listado de precios:

Marca de la suscripción Citroën v

## Compra de un abono

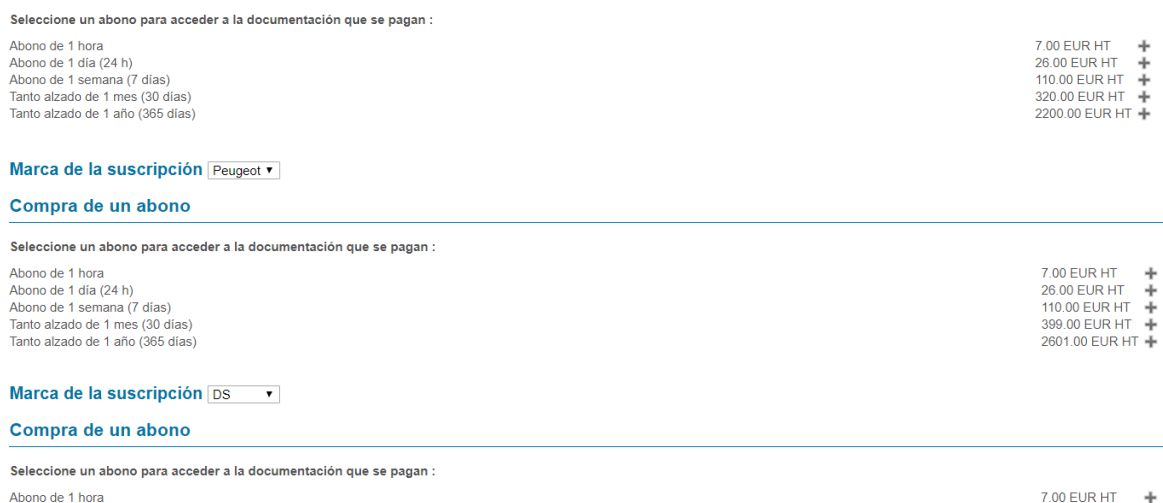

Abono de 1 hora<br>Abono de 1 día (24 h) Abono de 1 dia (2411)<br>Abono de 1 semana (7 días)<br>Tanto alzado de 1 mes (30 días) Tanto alzado de 1 año (365 días)

> Gremio Provincial de Talleres de Reparación de Automóviles de Barcelona Plaza Dr. Letamendi, 37 6º - 08007 BARCELONA Teléfono 93 451 66 67 - Fax 93 323 28 36

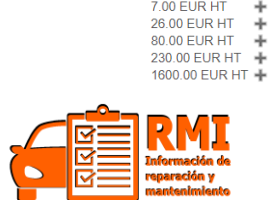